## Kurs Stunde 04

## Digitale Methoden: 2D Zeichnung und 3D Modell

Stand: 23.11.2022

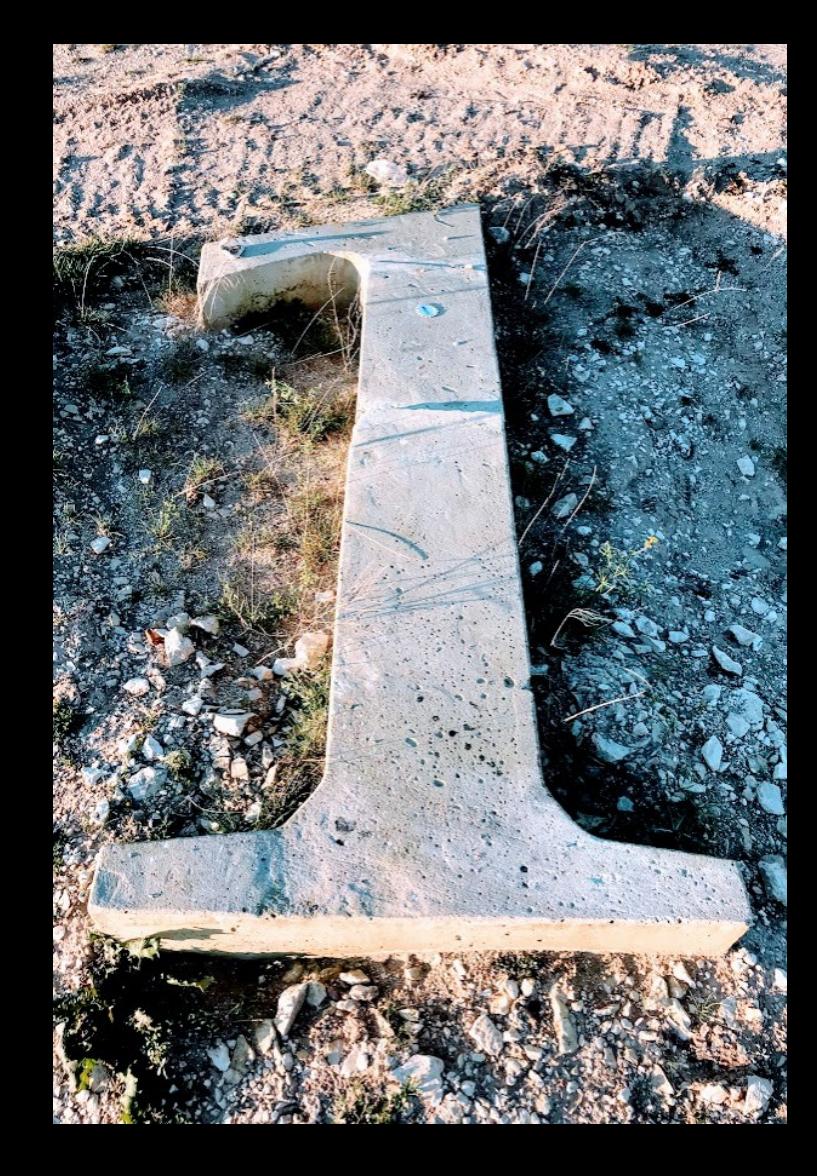

### Revit Version

Update

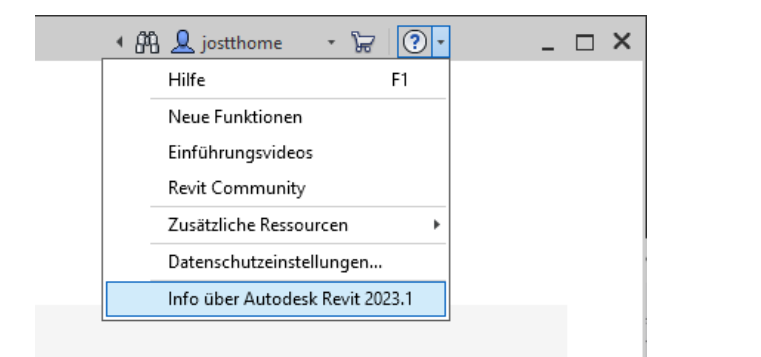

 $\times$ 23.1.1.24 20221114\_1515(x64)<br>2023.1

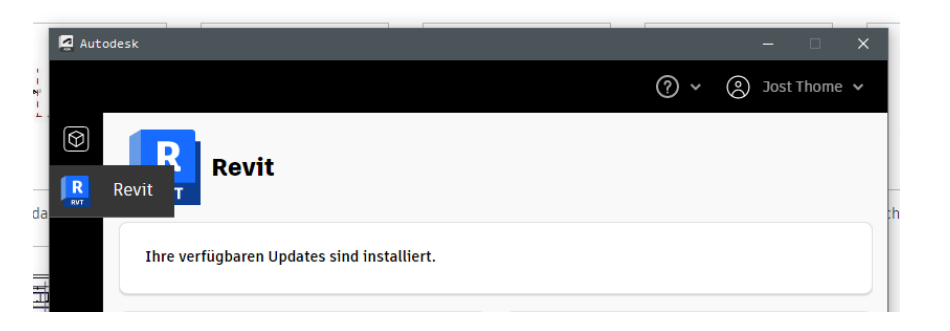

<https://www.youtube.com/watch?v=aD2oMWRxFQA>

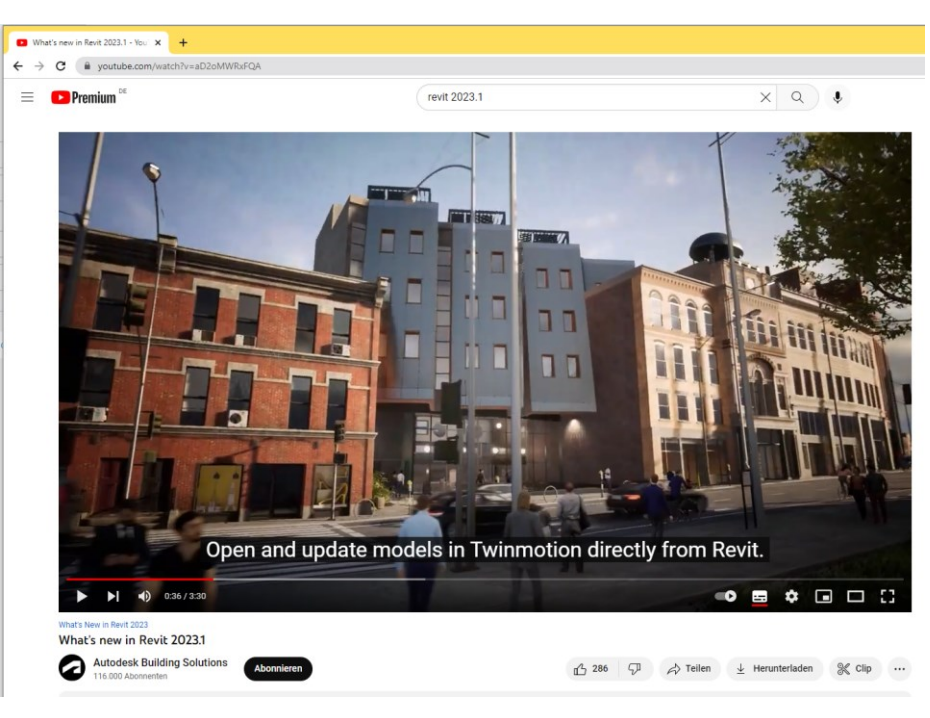

### Optionen

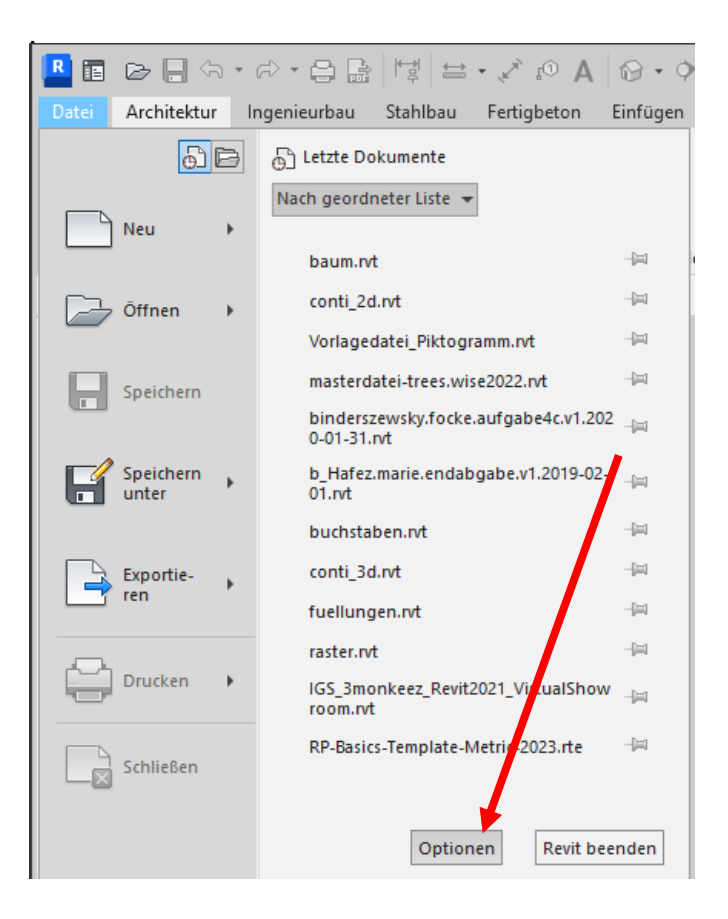

### Registerkarten

Allgemein

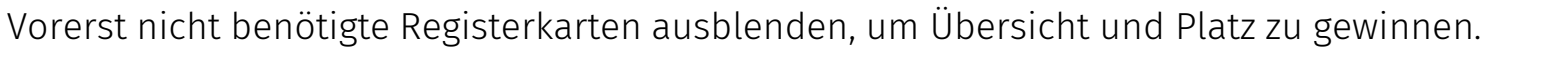

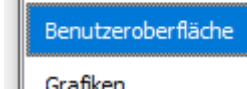

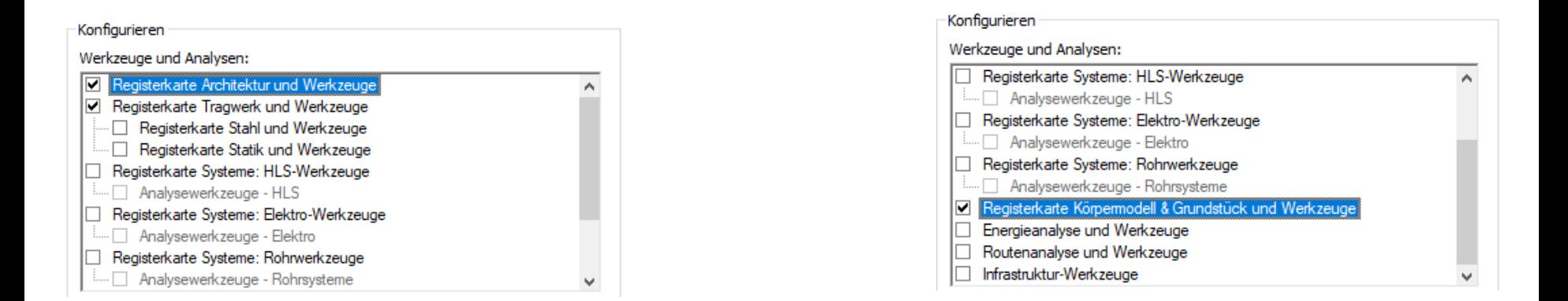

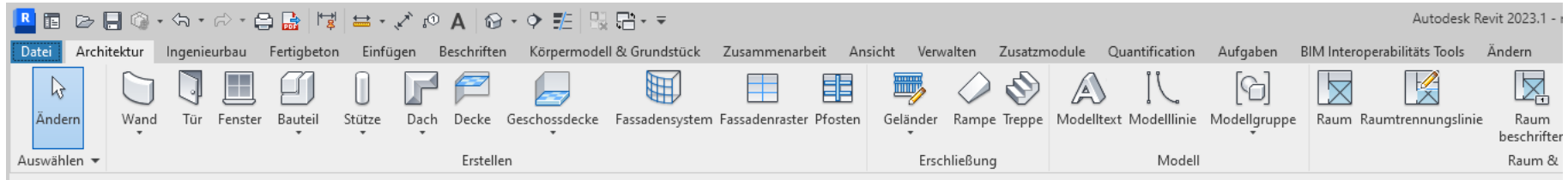

### Verzeichnisse

Stichwort: Vorlagen

Erst mal merken: Wir verwenden im Kurs vorerst immer die "vereinfachte" Vorlage:

"BIM\_Architektur\_und\_Ingenieurbau-Vereinfacht"

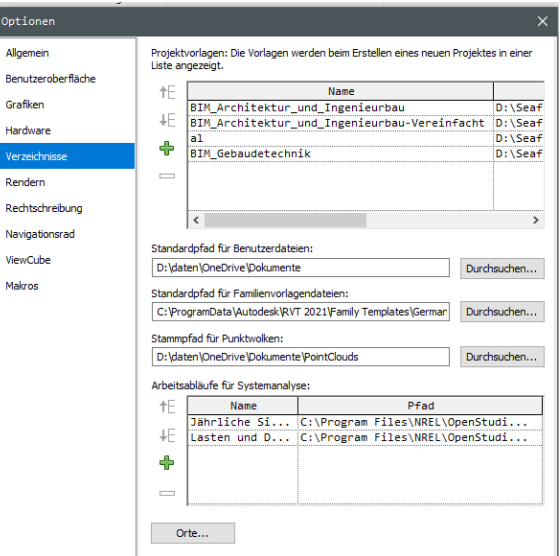

Projektvorlagen: Die Vorlagen werden beim Erstellen eines neuen Projektes i Liste angezeigt.

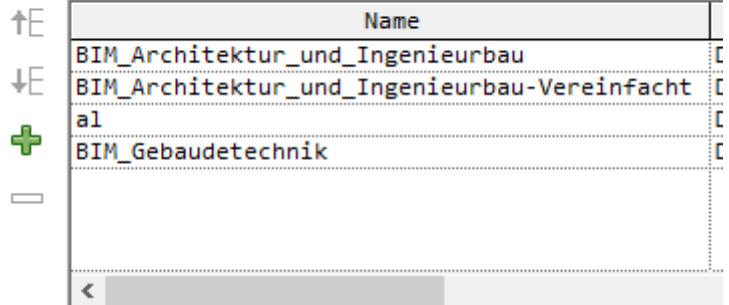

Lage der Ordner bei "normaler" Installation, z.B. auf dem eigenen Notebook:

## "Content" "Bibliotheken"

C:\ProgramData\Autodesk\RVT 2023\Libraries\German

## Projekt-Vorlagen ("Templates")

C:\ProgramData\Autodesk\RVT 2023\Templates\German

## Familien-Vorlagen ("Family Templates")

C:\ProgramData\Autodesk\RVT 2023\Family Templates\German

Ordner in den Computerpools

## "Content" "Bibliotheken"

e:\MyApps\rvt2023\Libraries\German

## Projekt-Vorlagen ("Templates")

e:\MyApps\rvt2023\Templates\German

## Familien-Vorlagen ("Family Templates")

e:\MyApps\rvt2023\Family Templates\German

### Bibliotheken

C:\ProgramData\Autodesk\RVT 2023\Libraries\German

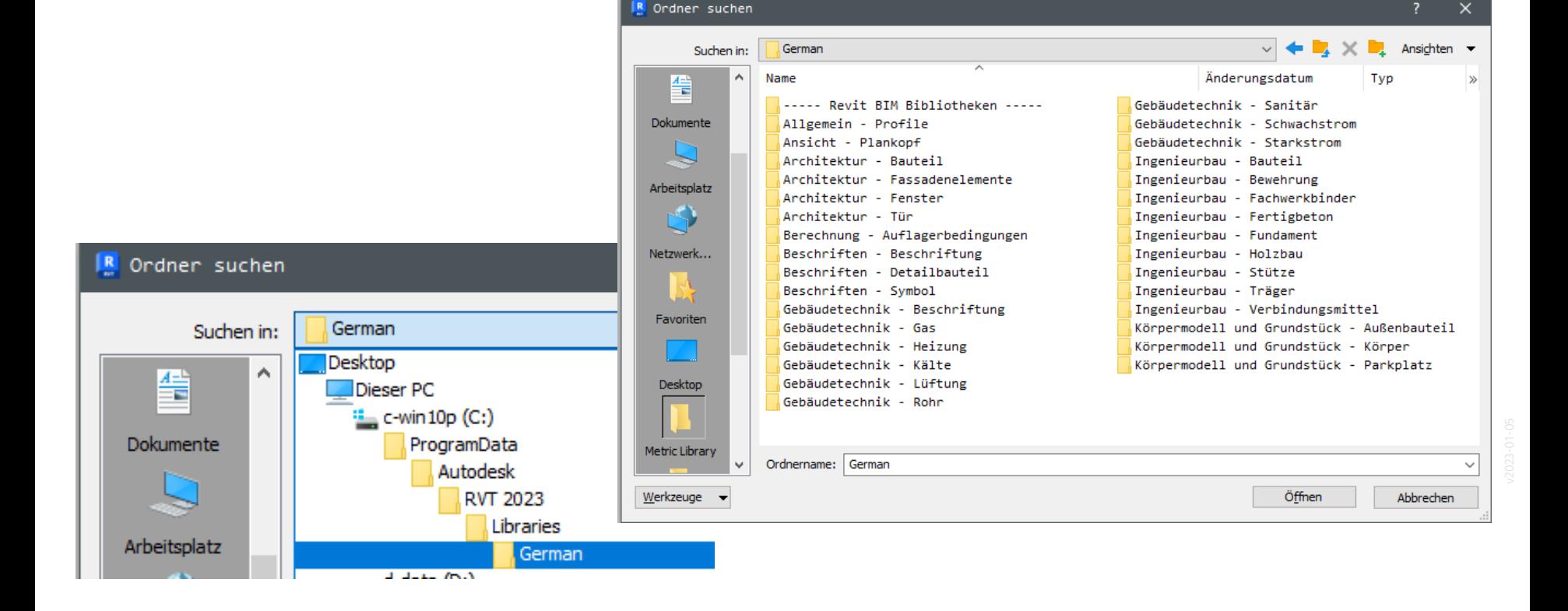

### Sammeldateien

"Normaler" Speicherort der "Sammeldateien":

C:\ProgramData\Autodesk\RVT 2023\Libraries\German\----- Revit BIM Bibliotheken -----

Speicherort der "Sammeldateien" in den Computerpools:

E:\MyApps\rvt2023\Libraries\German\----- Revit BIM Bibliotheken -----

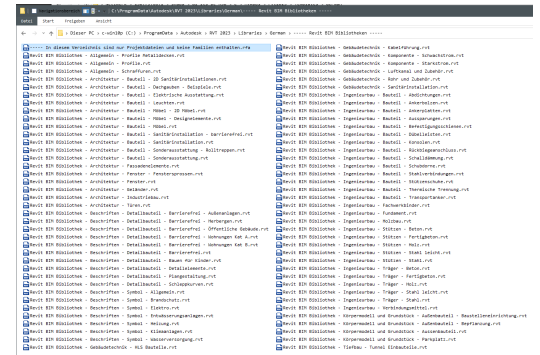

Datei Start Freigeben Ansicht

← → v 个 <mark>b</mark> > Dieser PC > c-win10p (C:) > ProgramData > Autodesk > RVT 2023 > Libraries > German > ----- Revit BIM Bibliotheken -----

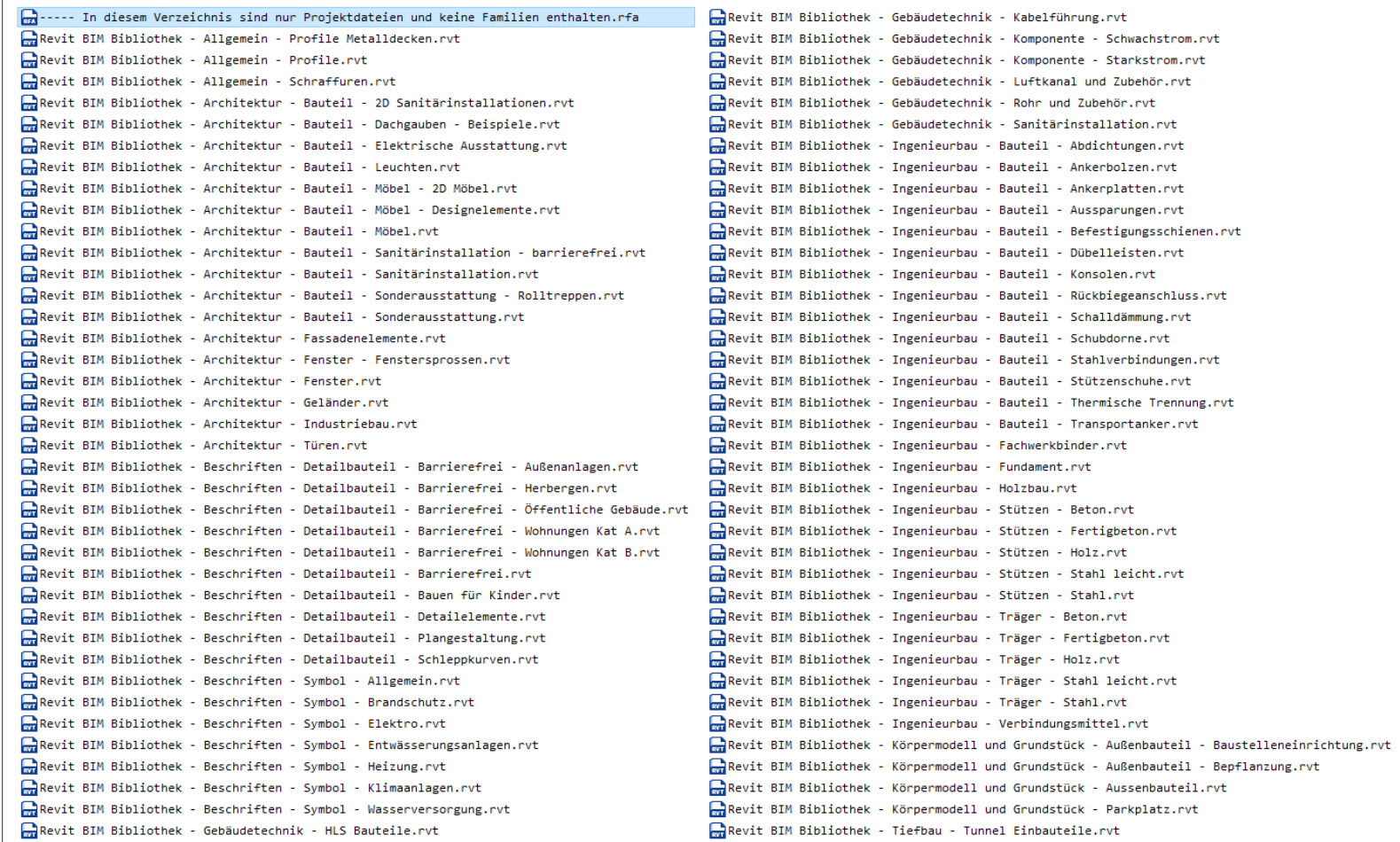

**BYL** Revit BIM Bibliothek - Allgemein - Schraffuren.rvt -

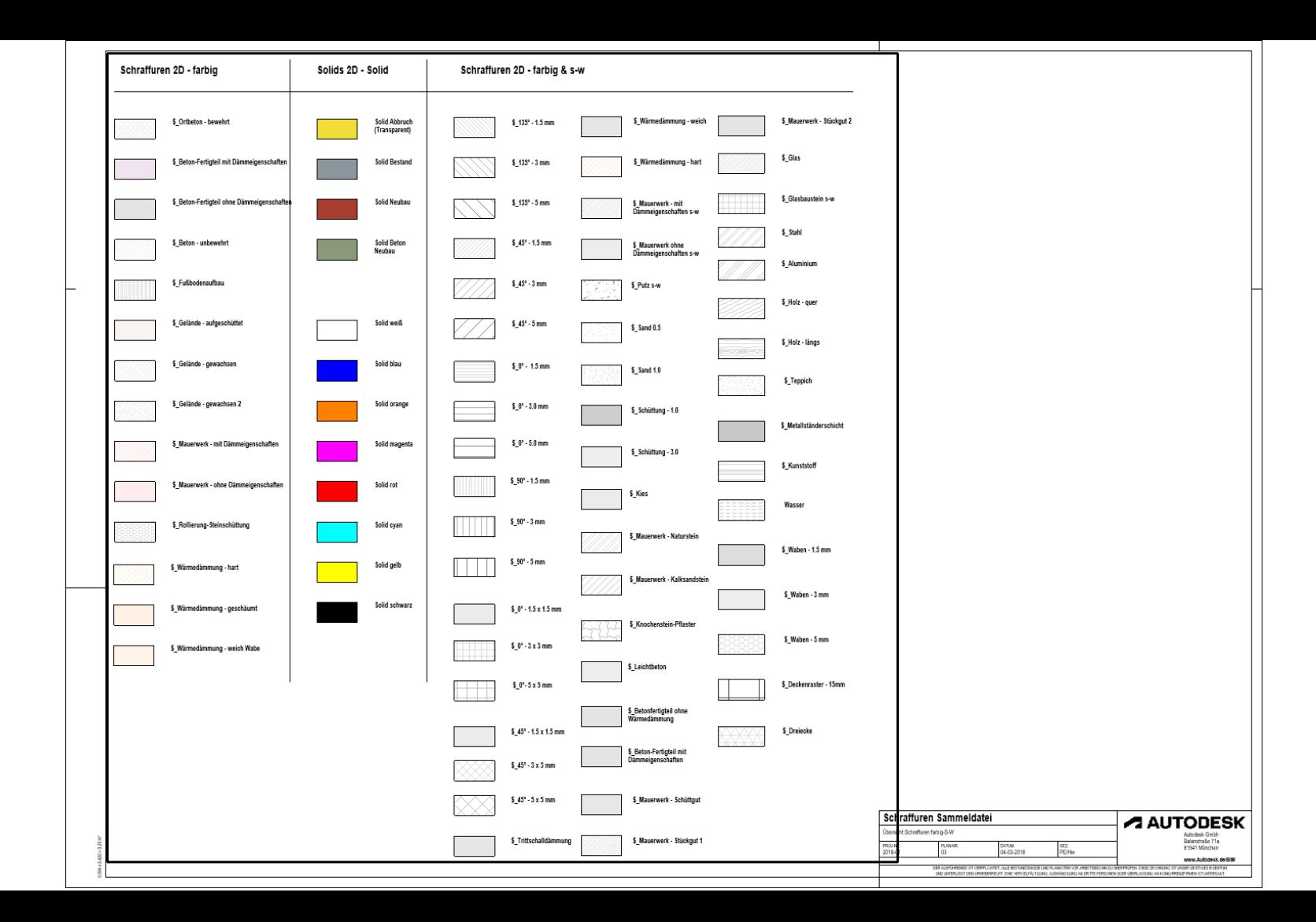

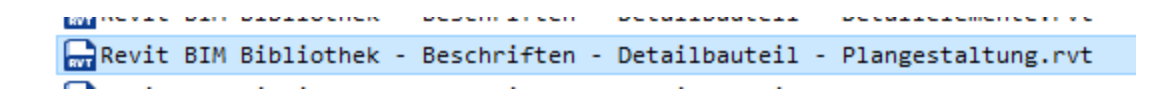

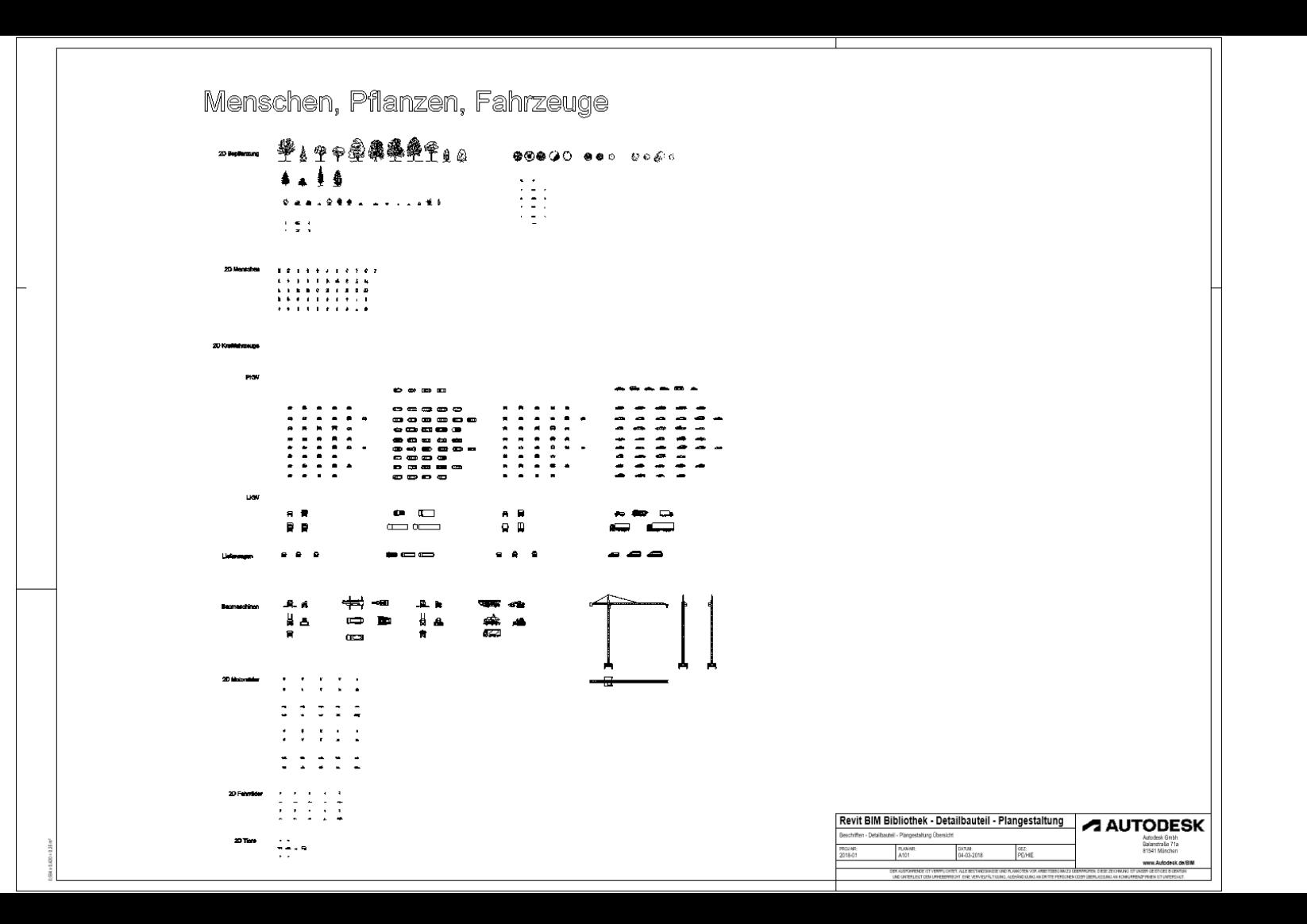

# Menschen, Pflanzen,

V & PRESSERE  $\frac{1}{2}$   $\frac{1}{2}$ 

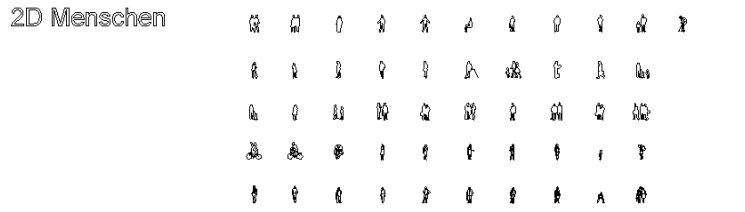

2D Bepflanzung

## Alternative: Pixelbilder verwenden...

https://skalgubbar.se/

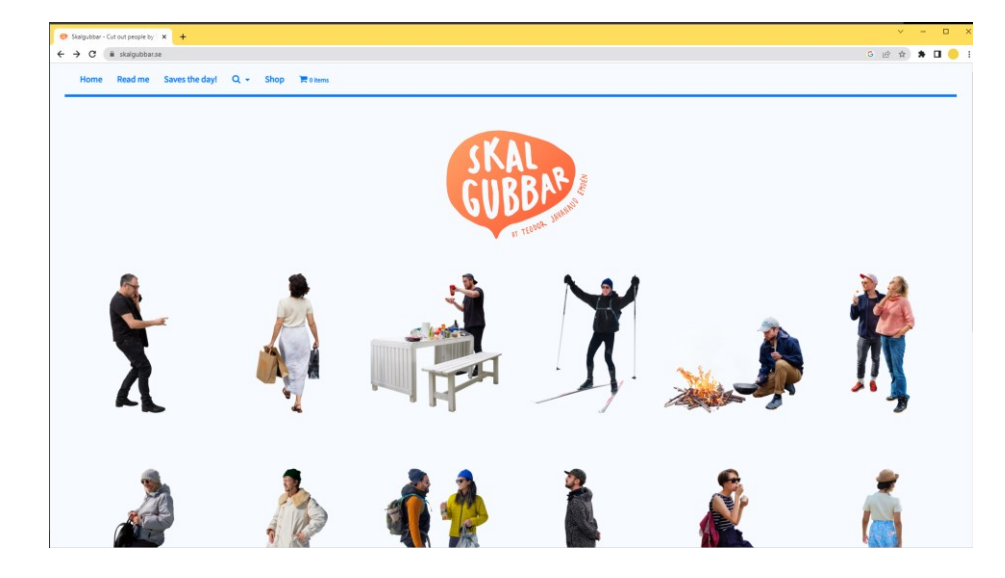

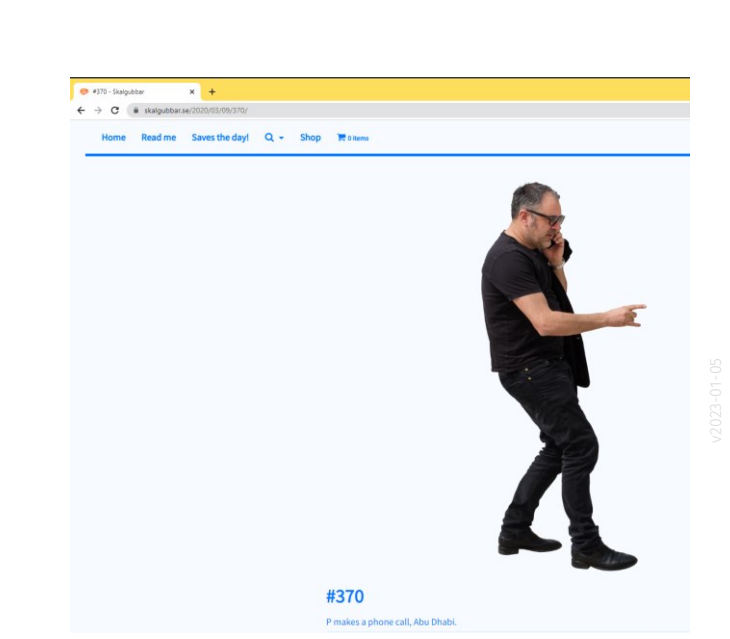

## Alternative zum mitgelieferten Content: Vektorbasierter Content aus externen Quellen

### <https://pimpmydrawing.com/>

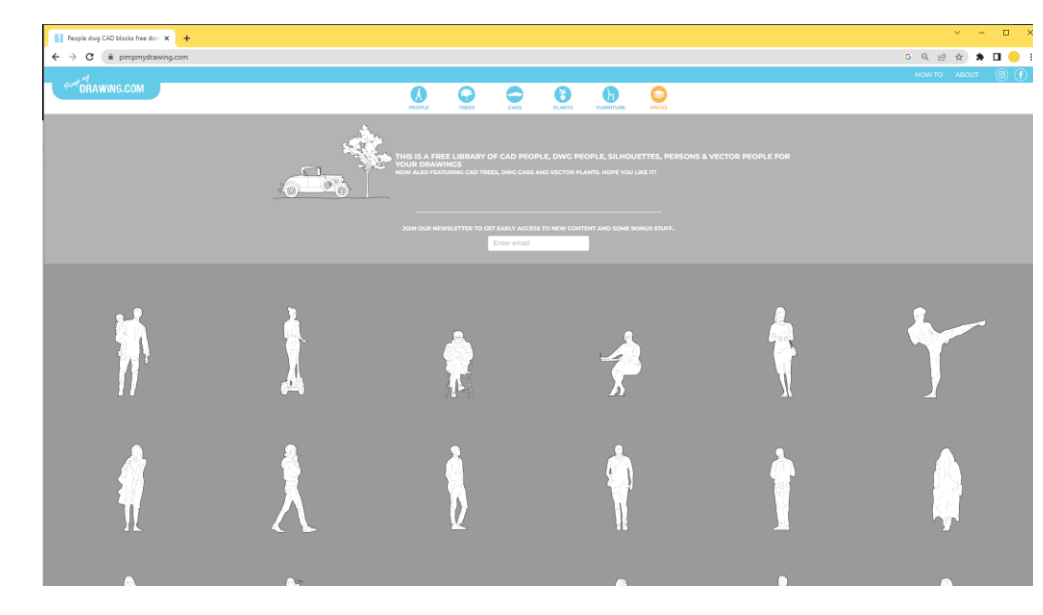

### Lektion Bäume

Begleitend zu unsere Lektion "Bäume" haben wir eine Beipspieldatei bereitgestellt,

die REVIT-Familien zeigt, welche auf frei verfügbaren Beispiel-Dateien aus "Pimp My Drawing" basieren.

<https://archit.de/themen/50.staffage/baum/>

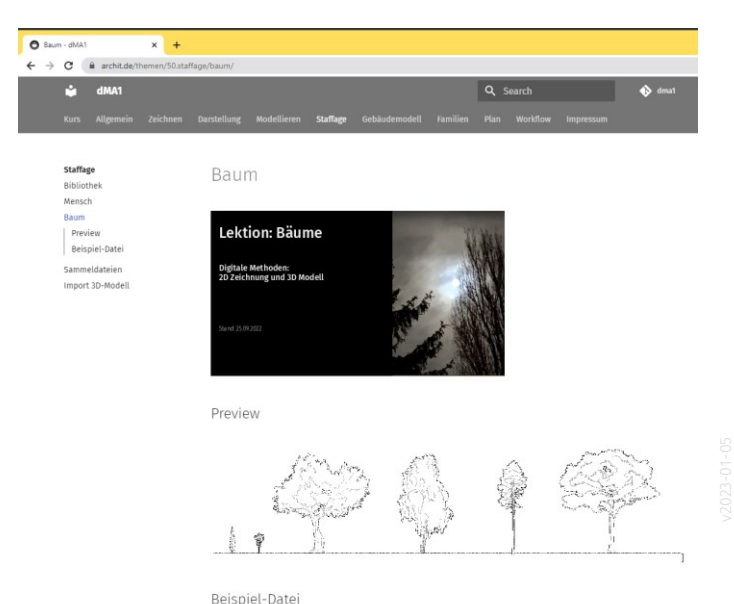

## baum.rvt

· baum.rvt

### baum.rvt

### Beispiel-Datei

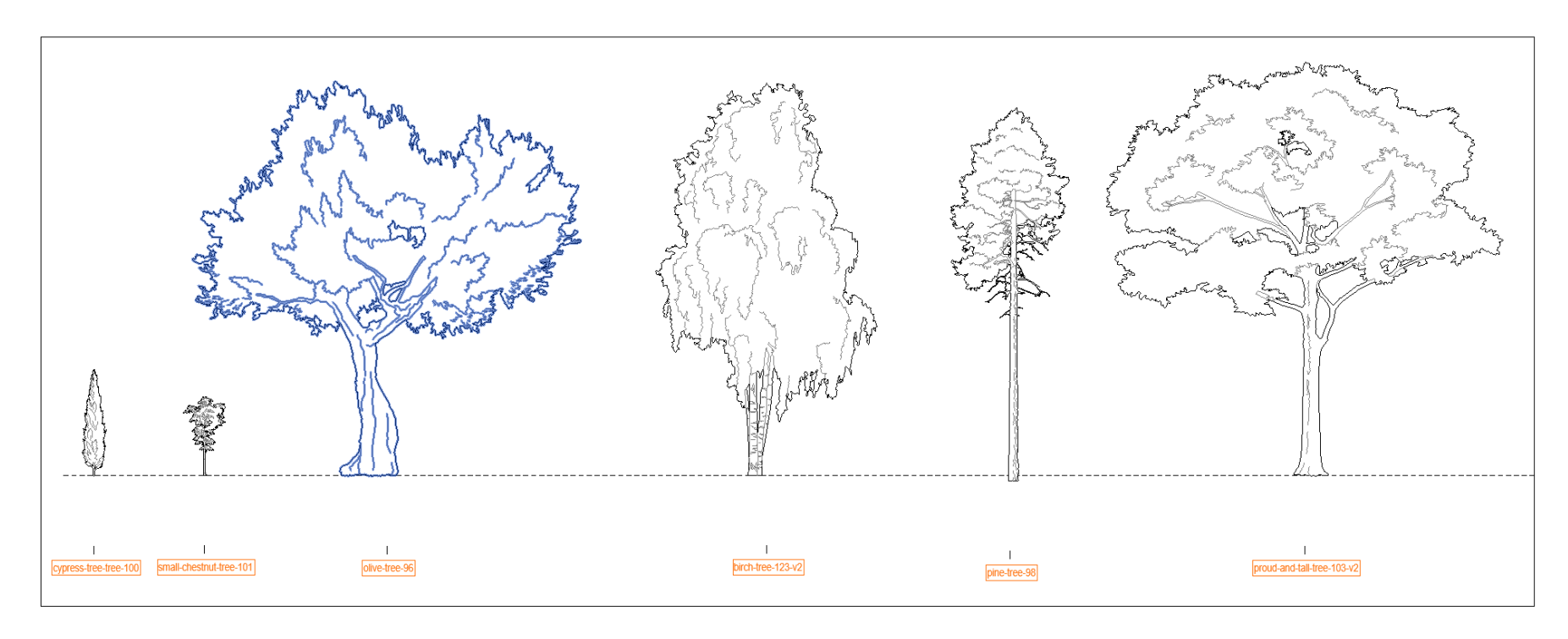

Im Familieneditor der Baum-Datei.

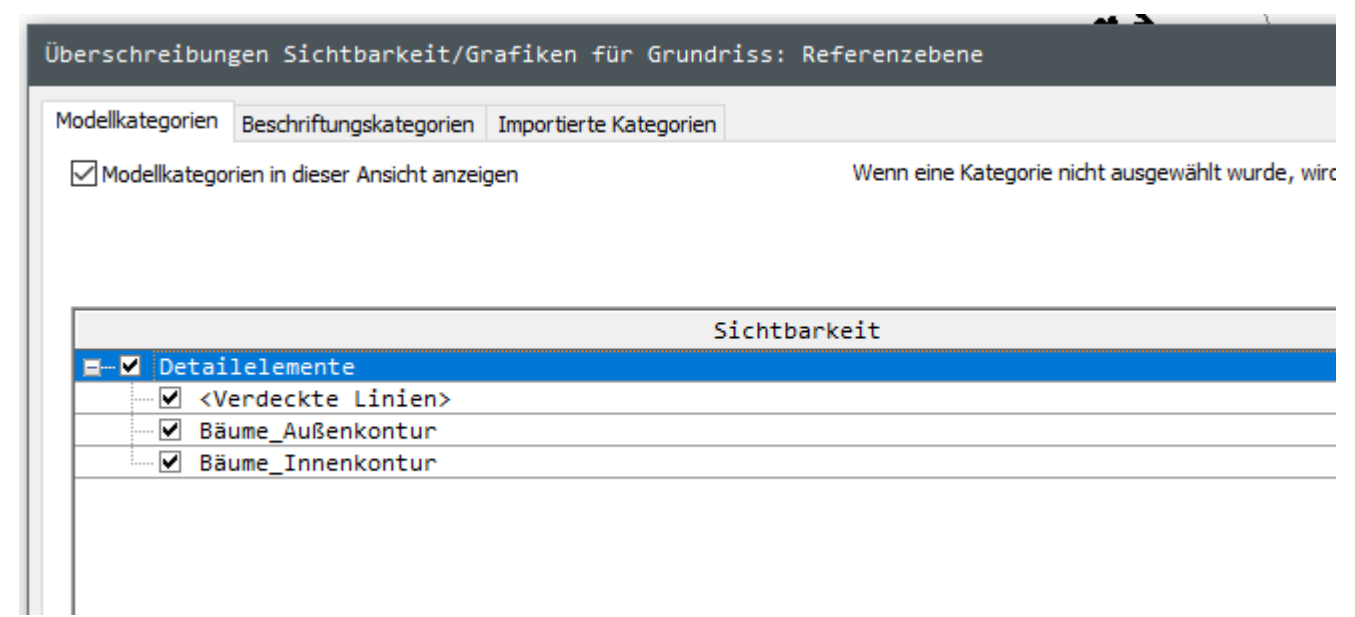

### Darstellung kontrollieren: Ansicht -> Sichtbarkeit/Grafiken

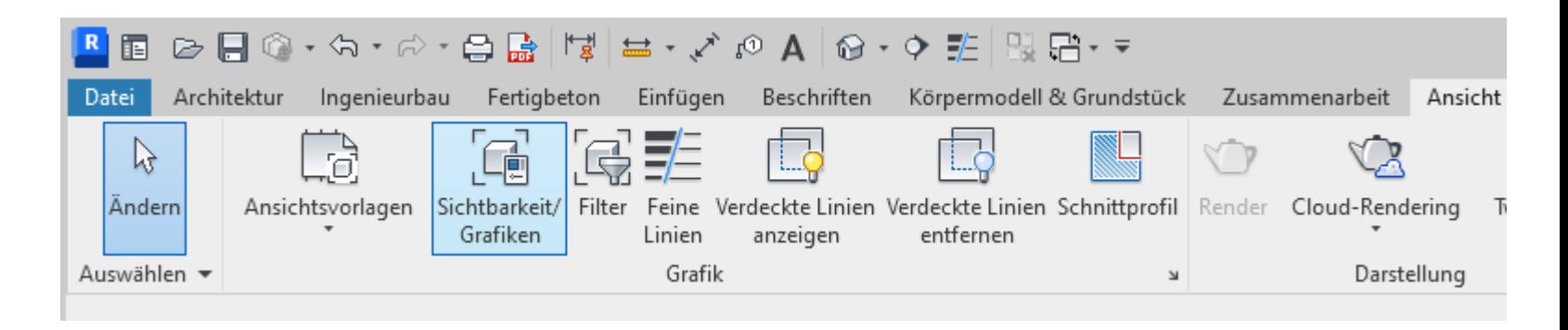

#### Sichtbarkeit/ Grafiken (VG)

.

Überschreibt die vorgabemäßige Sichtbarkeit und grafische Ansicht von Modellelementen und Beschriftungen in der aktuellen Ansicht.

Für Modellelemente ändern Sie die Anzeige von Schnitt- und Projektionslinien sowie Oberflächen nach Kategorie und Unterkategorie. Wenden Sie Halbton und Transparenz an, und geben Sie den zu verwendenden Detaillierungsgrad für die Anzeige der einzelnen Kategorien von Modellelementen in der Ansicht an.

Für Anmerkungen ändern Sie das Linienmuster, die Farbe und die Linienstärke, und wenden Sie Halbton nach Kategorie und Unterkategorie an.

F1 drücken, um weitere Hilfe zu erhalten

### Im Projekt

### Ansicht –> Sichtbarkeit Grafiken

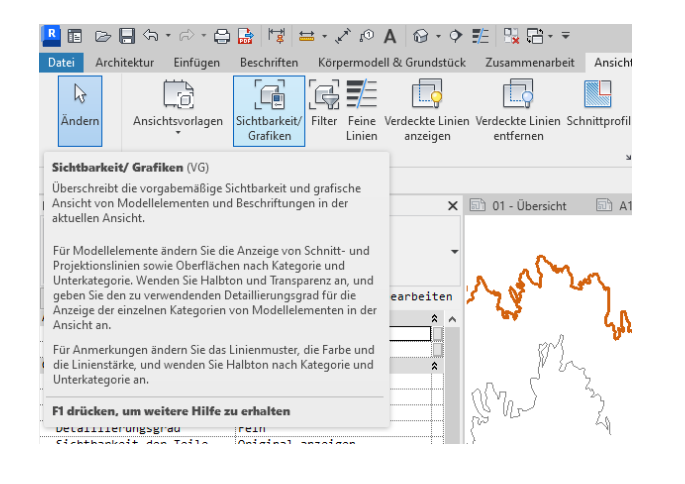

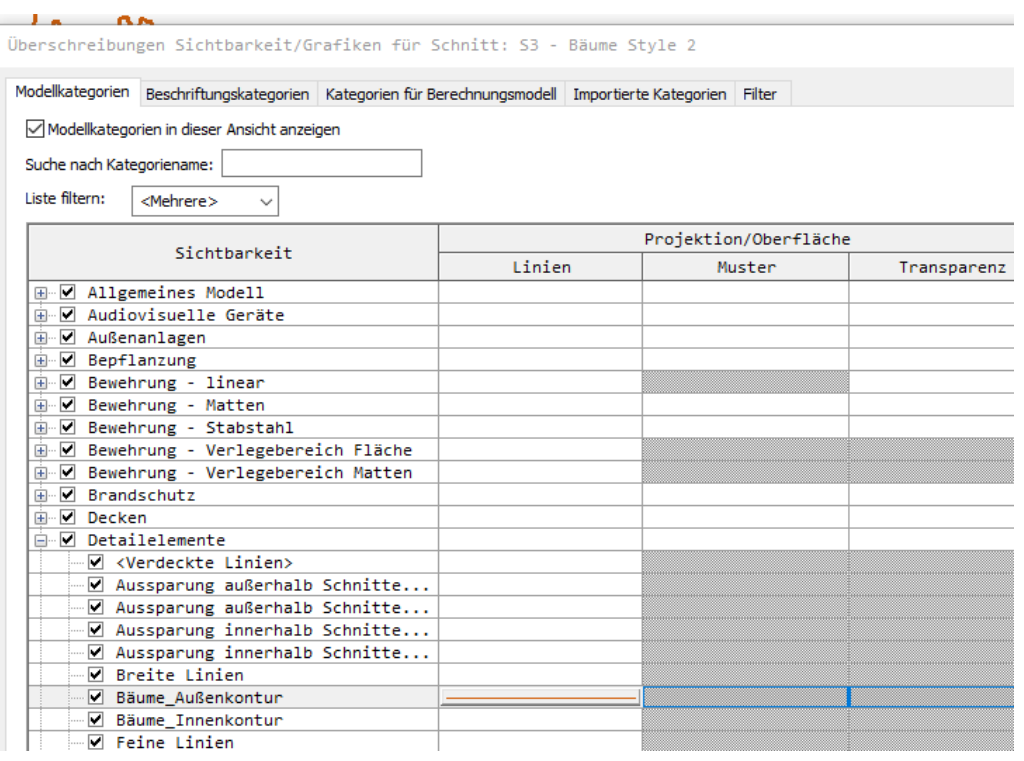

Bitte unbedingt verwenden.

Anwendungsfälle:

- Linienstärken anpassen (z.B. Lesbarkeit verbessern durch deutlich differenzierte Linienstärken)
- Bestimmte Elemente ausblenden (z.B. Bemaßungen)
- Linienfarben anpassen (z.B. grau statt schwarz für "unwichtigere" Linien)

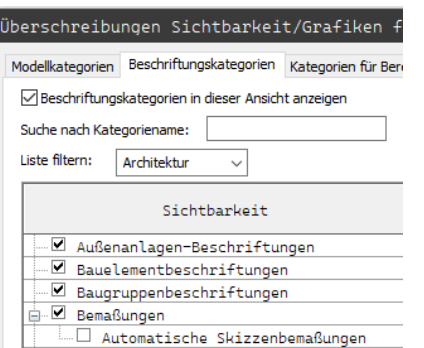

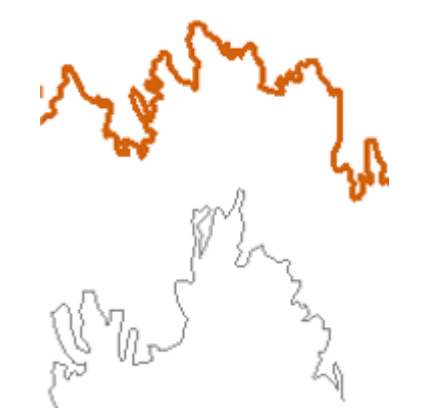

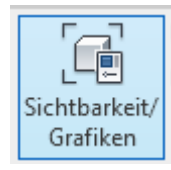

Wir werden das Thema im Rahmen des Kurses noch vertiefen.

Hier sollen aber schon Erfahrungen mit dieser Technik gesammelt werden.

Zur Vereinheitlichung der Darstellung und zur komfortablen Organisation werden wir dann "Ansichtsvorlagen" verwenden.

Darüber werden die Einstellungen aus "Sichtbarkeit/Grafiken" dann gespeichert und leicht wiederverwendbar.

Ende.

<https://www.archland.uni-hannover.de/thome>